## **Инструкция для участника вебинара**

Участникам вебинаров **настоятельно рекомендуется** использовать Яндекс.Браузер, так как это один из немногих браузеров, не требующий никаких предварительных настроек.

Кроме того, Adobe Flash Player по умолчанию встроен в браузеры MS Internet Explorer в Windows 10. Участникам вебинаров, использующим браузер Chrome, необходимо выдать соответствующее разрешение

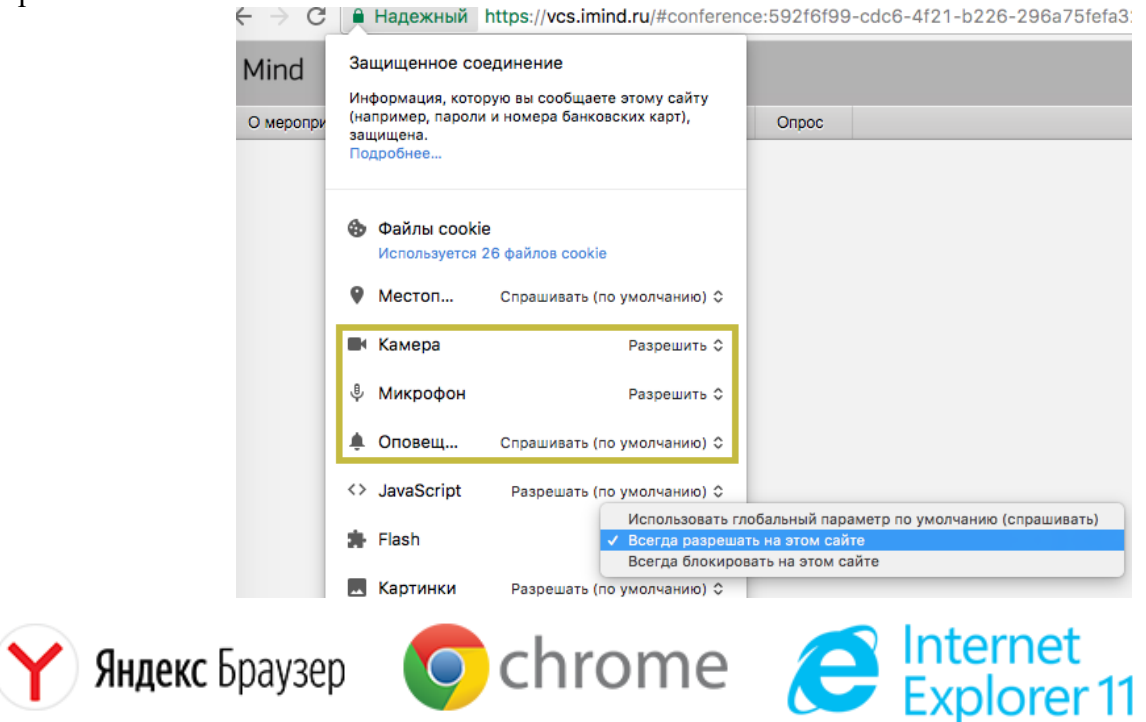

Браузеры MS Edge, Firefox, Safari, Opera, MS Internet Explorer 8 **не рекомендованы к использованию** по причине сложности настройки пользователями.

## **Подключение к вебинару:**

- 1) Для входа в мероприятие за 10 минут до начала вебинара перейдите по ссылке, полученной в письме с приглашением.
- 2) В открывшейся вкладке [Я не зарегистрирован в системе] в поле «Имя:» **сотрите слово «Гость»** и введите полностью свои Фамилию, Имя и Отчество далее нажмите кнопку [Войти в мероприятие].

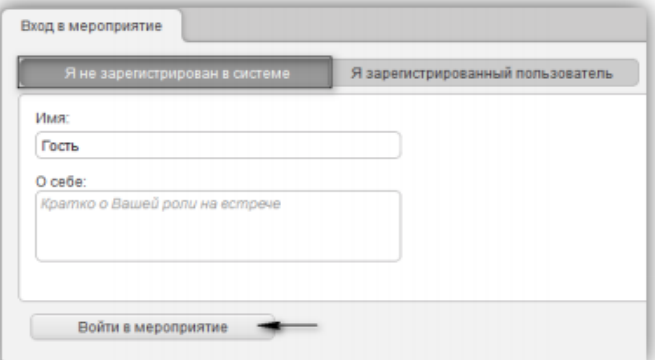

- 3) Таким образом, Вы вошли в вебинарную комнату:
- Для слушателя здесь доступен «Чат», в котором следует писать вопросы либо замечания лектору, он находится в правом нижнем углу.
- Как только лектор подключится, Вы его услышите, а видео с изображением лектора появится при нажатии на вкладку «Трансляция» в левом верхнем углу.

По вопросам подключения к вебинару просьба обращаться по тел.: 8(495)276-16-26 доб. 1705 (Анна).

## **Приятного просмотра!**